## www.philips.com/welcome

Register your product and get support at

DVP3580

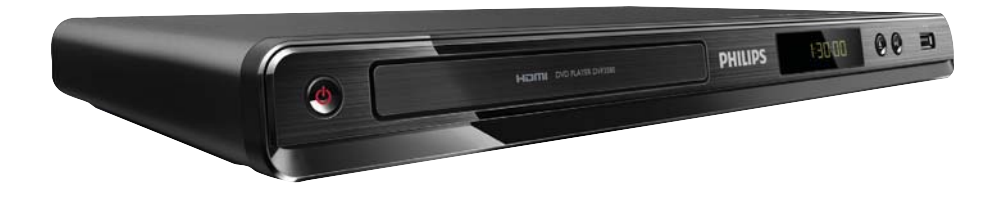

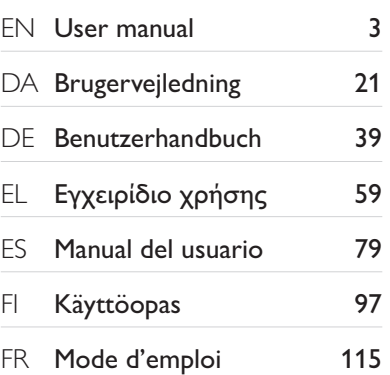

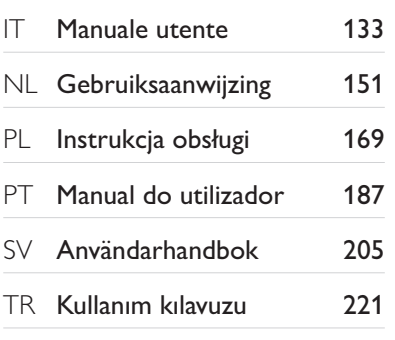

# **PHILIPS**

## LASER

#### CAUTION:

USE OF CONTROLS OR ADJUSTMENTS OR PERFORMANCE OF PROCEDURES OTHER THAN THOSE SPECIFIED HEREIN MAY RESULT IN HAZARDOUS RADIATION EXPOSURE.

#### CAUTION:

VISIBLE AND INVISIBLE LASER RADIATION WHEN OPEN AND INTERLOCK DEFEATED. DO NOT STARE INTO BEAM.

#### LOCATION:

INSIDE, NEAR THE DECK MECHANISM.

## Italia

## DICHIARAZIONE DI CONFORMITA'

Si dichiara che l'apparecchio DVP3580, Philips risponde alle prescrizioni dell'art. 2 comma 1 del D.M. 28 Agosto 1995 n.548. Fatto a Eindhoven

> Philips Consumer Lifestyles Philips, Glaslaan 25616 JB Eindhoven, The Netherlands

This product is in compliance with the EEE directive.

EEE yönergesine uygundur.

### Norge

Typeskilt fi nnes på apparatens underside.

#### Observer: Nettbryteren er sekundert innkoplet. Den innebygde netdelen er derfor ikke frakoplet nettet så lenge apparatet er tilsluttet nettkontakten.

For å redusere faren for brann eller elektrisk støt, skal apparatet ikke utsettes for regn eller fuktighet.

## **DK**

Advarsel: Usynlig laserstråling ved åbning når sikkerhedsafbrydere er ude af funktion. Undgå utsættelse for stråling.

Bemærk: Netafbryderen er sekundært indkoblet og ofbryder ikke strømmen fra nettet. Den indbyggede netdel er derfor tilsluttet til lysnettet så længe netstikket sidder i stikkontakten.

## S

## Klass 1 laseraparat

Varning! Om apparaten används på annat sätt än i denna bruksanvisning specifi cerats, kan användaren utsättas för osynlig laserstrålning, som överskrider gränsen för laserklass 1. Observera! Stömbrytaren är sekundärt kopplad och bryter inte strömmen från nätet. Den inbyggda nätdelen är därför ansluten till elnätet så länge stickproppen sitter i vägguttaget.

## SF

Luokan 1 laserlaite Varoitus! Laitteen käyttäminen muulla kuin tässä käyttöohjeessa mainitulla tavalla saattaa altistaa käyttäjän turvallisuusluokan 1 ylittävälle näkymättömälle lasersäteilylle. Oikeus muutoksiin varataan. Laite ei saa olla alttiina tippu-ja roiskevedelle. Huom. Toiminnanvalitsin on kytketty toisiopuolelle, eikä se kytke laitetta irti sähköverkosta. Sisäänrakennettu verkko-osa on kytkettynä sähköverkkoon aina silloin, kun pistoke on pistorasiassa.

Producent zastrzega możliwość wprowadzania zmian technicznych.

## Table des matières

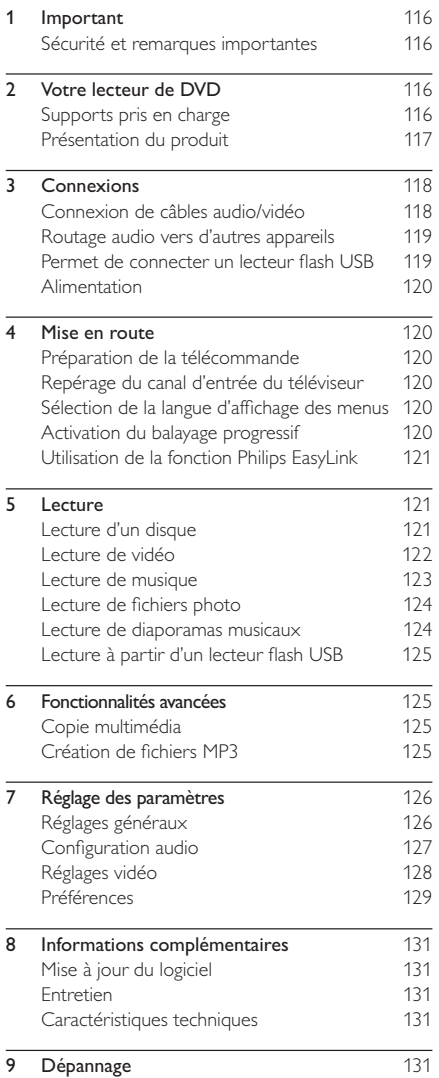

Français

## 1 Important

## Sécurité et remarques importantes

## Avertissement

- Risque de surchauffe ! N'installez jamais le produit dans un espace confiné. Laissez un espace d'au moins 10 cm autour du produit pour assurer une bonne ventilation. Assurez-vous que des rideaux ou d'autres objets n'obstruent pas les orifices de ventilation du produit.
- Ne placez jamais ce produit, la télécommande ou les piles à proximité d'une flamme nue ou d'une autre source de chaleur, telle que la lumière directe du soleil.
- Préservez l'appareil des températures élevées, de l'humidité, de l'eau et de la poussière.
- L'appareil ne doit pas être exposé aux fuites et aux éclaboussures.
- Ne placez jamais l'appareil à proximité d'objets susceptibles de l'endommager (par exemple, objets remplis de liquide ou bougies allumées).
- Ne posez jamais le produit sur un autre équipement électrique.
- Restez éloigné du produit en cas d'orage. • Si la fiche d'alimentation ou un coupleur d'appareil est utilisé comme dispositif de sectionnement, celui-ci doit rester facilement accessible.
- Rayonnement laser visible et invisible à l'ouverture. Ne vous exposez pas aux rayons.

Ce produit est conforme aux spécifications d'interférence radio de la Communauté Européenne.

## À propos du balayage progressif

Notez que tous les téléviseurs haute définition ne sont pas pleinement compatibles avec ce produit. Il est possible que l'image contienne des artéfacts. En cas de problèmes d'image en balayage progressif 525 ou 625, nous recommandons à l'utilisateur de sélectionner la sortie de définition standard. Pour toute question concernant la compatibilité de nos téléviseurs avec les lecteurs de DVD 525p et 625p, contactez le service d'assistance clientèle.

## Mise au rebut de votre ancien produit et des piles

Votre produit a été conçu et fabriqué avec des matériaux et des composants de haute qualité pouvant être recyclés et réutilisés.

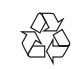

Le symbole de poubelle barrée sur un produit indique que ce dernier est conforme à la Directive européenne 2002/96/EC.

Veuillez vous renseigner sur votre système de gestion des déchets d'équipements électriques et électroniques.

Veuillez respecter la réglementation locale et ne jetez pas vos anciens produits avec les ordures ménagères courantes.

La mise au rebut citoyenne de votre ancien produit permet de protéger l'environnement et la santé.

Votre produit contient des piles relevant de la Directive européenne 2006/66/EC qui ne doivent pas être mises au rebut avec les déchets ménagers.

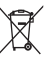

Informez-vous auprès des instances locales sur le système de collecte des piles car la mise au rebut citoyenne permet de protéger l'environnement et la santé.

## Remarque concernant les droits d'auteur

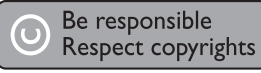

Ce produit intègre une technologie de protection des droits d'auteur protégée par des brevets américains et autres droits relatifs à la propriété intellectuelle détenus par Rovi Corporation. La rétro-ingénierie et le démontage sont interdits.

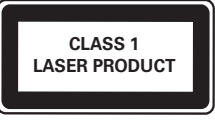

## 2 Votre lecteur de DVD

Félicitations pour votre achat et bienvenue chez Philips ! Pour profiter pleinement de l'assistance offerte par Philips, enregistrez votre produit à l'adresse suivante : www.philips.com/welcome.

## Supports pris en charge

Ce produit peut lire :

- DVD, DVD-Video, DVD+R/+RW, DVD-R/- RW, DVD+R/-R DL (double couche)
- Video CD/SVCD
- CD audio, CD-R/CD-RW
- Fichiers MP3, WMA, DivX (Ultra), JPEG
- Clé USB

## Codes de zone

L'appareil lit les disques dont les codes de zone sont les suivants :

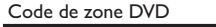

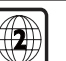

Pays Europe

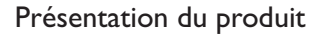

## Unité principale

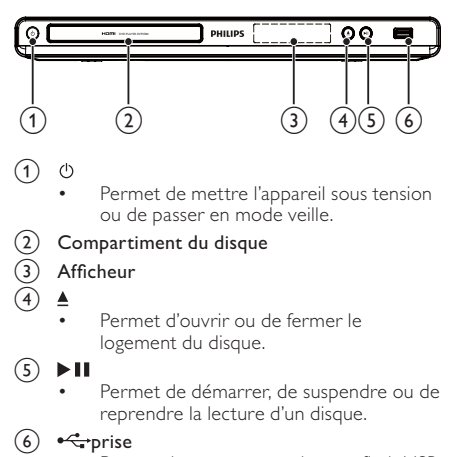

Permet de connecter un lecteur flash USB

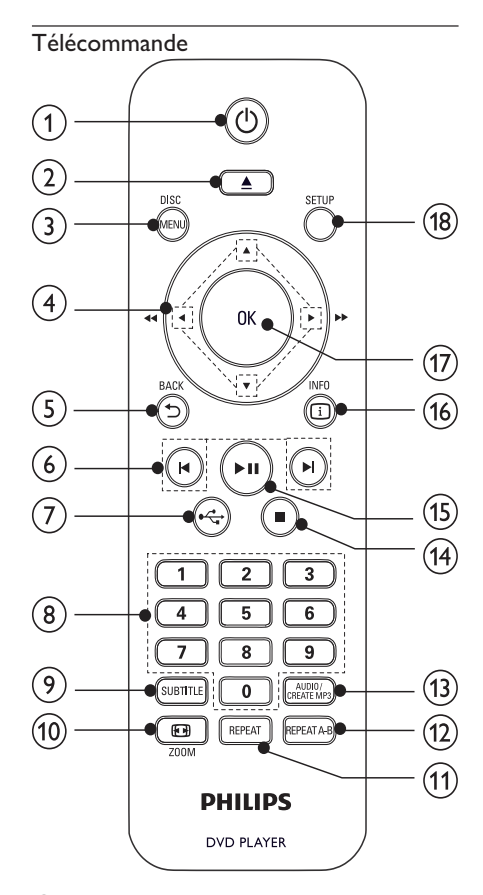

#### $\bigcap$ <u>්</u>

Permet de mettre l'appareil sous tension ou de passer en mode veille.

 $(2)$   $\triangle$ 

Permet d'ouvrir ou de fermer le logement du disque.

### (3) DISC MENU

- Permet d'accéder au menu du disque ou de le quitter.
- Permet de passer en mode disque. Pendant un diaporama photo, permet de passer du mode Fun au mode simple et inversement.
- Pour les VCD/SVCD, permet d'activer ou de désactiver le mode PBC (contrôle de lecture).

## $(4)$   $\triangle V \triangleleft P$

- Permettent de naviguer dans les menus. Permettent d'effectuer une recherche rapide vers l'avant  $($  ) ou l'arrière  $($  4 $)$ .
- Permettent d'effectuer une recherche lente vers l'avant  $($ A) ou l'arrière  $($  $\nabla$ ).
- $(5)$  D BACK
	- Permet de revenir au menu d'affichage précédent.
- $6)$  HD
	- Permettent de passer au titre, au chapitre ou à la piste précédent(e)/suivant(e).
- $\circled7$  $\leftarrow$ 
	- Permet de passer en mode USB.
- (8) Boutons numériques
	- Permettent de sélectionner un élément à lire.
- **9** SUBTITLE
	- Permet de sélectionner une langue de sous-titrage sur un disque.
	- Permet d'accéder au menu de copie et de suppression de fichiers audio USB.
- $(10)$   $\Box$  ZOOM
	- Permet d'adapter le format d'image à l'écran du téléviseur.
	- Permet d'effectuer un zoom avant ou arrière sur une image.
- $(h)$  REPEAT
	- Permet de sélectionner les modes de répétition.
- $(12)$  REPEAT A-B
	- Lecture en boucle d'un passage précis.
- (13) AUDIO/CREATE MP3
	- Permet de sélectionner une langue ou un canal audio sur un disque.
	- Permet d'accéder au menu de création de fichiers MP3
- $\mathcal{F}$ п
	- Permet d'arrêter la lecture.
- $(15)$  $> 11$ 
	- Permet de démarrer, de suspendre ou de reprendre la lecture d'un disque.
- $(16)$   $\Box$  INFO
	- Pour les disques, permet d'accéder aux options de lecture ou d'afficher l'état actuel du disque.
	- Pour les diaporamas, permet d'afficher les fichiers photo sous forme de miniatures.
- $(17)$  OK
	- Permet de confirmer une saisie ou une sélection.
- $(18)$  SETUP
	- Permet d'accéder au menu de configuration et de le quitter.

## 3 Connexions

## Tous les câbles audio/vidéo sont vendus séparément.

Effectuez les raccordements suivants pour utiliser le produit. Connexions de base :

- Vidéo
- audio

#### Connexions facultatives :

- Routage audio vers d'autres appareils : • Ampli-tuner numérique
	- Système stéréo analogique
	- Clé USB

### Remarque

- Reportez-vous à la plaquette située au dos ou au bas du produit pour des informations d'identification et d'alimentation.
- Avant d'effectuer ou de modifier des connexions, assurez-vous que tous les appareils sont débranchés de la prise secteur.

## Connexion de câbles audio/vidéo

Connectez le produit à votre téléviseur pour afficher le contenu du disque. Sélectionnez la meilleure connexion vidéo prise en charge par votre téléviseur.

Option 1 : connexion à la prise HDMI (sur un téléviseur compatible HDMI, DVI ou HDCP). Option 2 : connexion aux prises vidéo

composantes (sur un téléviseur standard ou à balayage progressif).

Option 3 : connexion à la prise péritel (sur un téléviseur standard).

Option 4 : connexion à la prise vidéo (CVBS) (sur un téléviseur standard).

Remarque

• Le produit doit être branché directement à un téléviseur.

## Option 1 : connexion à la prise HDMI

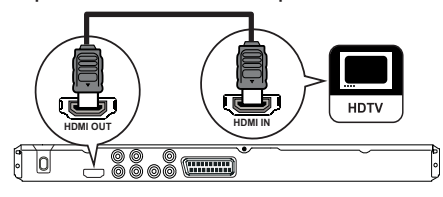

- 1 Connectez un câble HDMI :
	- à la prise HDMI OUT du produit ;
	- à l'entrée HDMI du téléviseur.

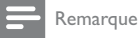

• Vous pouvez contrôler les appareils compatibles HDMI CEC à l'aide d'une seule télécommande (voir « Mise en route » > « Utilisation de la fonction Philips EasyLink »).

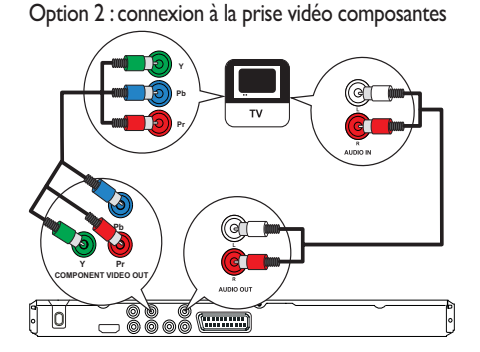

- 1 Connectez les câbles vidéo composantes : à la prise Y Pb Pr du produit ;
	- aux entrées VIDEO COMPONENT du téléviseur.
- 2 Connectez les câbles audio :
	- à la prise AUDIO OUT L/R du produit ;
	- aux entrées AUDIO du téléviseur.

## Option 3 : connexion à la prise péritel.

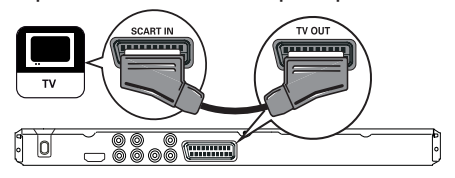

- 1 Connectez un câble péritel :
	- à la prise TV OUT du produit ;
	- à l'entrée péritel du téléviseur.

## Option 4 : connexion à la prise vidéo (CVBS).

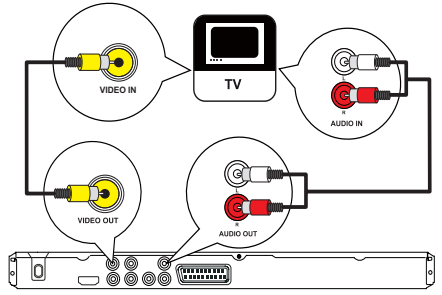

- 1 Connectez un câble vidéo composite :
	- à la prise VIDEO OUT du produit ;
	- à l'entrée VIDEO du téléviseur.
- 2 Connectez les câbles audio :
	- à la prise AUDIO OUT L/R du produit ;
	- aux entrées AUDIO du téléviseur.

## Routage audio vers d'autres appareils

Transmettez le son provenant de votre produit à d'autres appareils pour une meilleure qualité sonore.

## Connexion d'un amplificateur/récepteur numérique

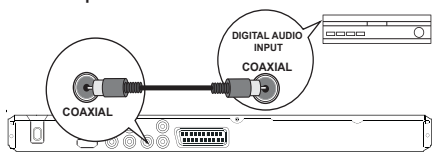

- 1 Connectez un câble coaxial :
	- à la prise **COAXIAL** du produit ;<br>• à l'entrée COAXIAI /DICITAL de l
		- à l'entrée COAXIAL/DIGITAL de l'appareil.

## Connexion d'un système stéréo analogique

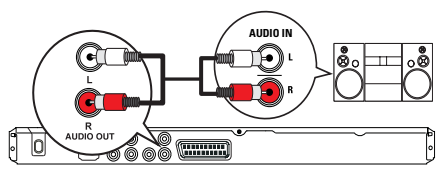

- 1 Connectez les câbles audio :
	- à la prise AUDIO OUT L/R du produit ;
	- aux entrées AUDIO de l'appareil.

## Permet de connecter un lecteur flash USB

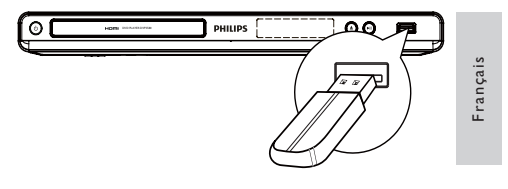

1 Branchez la clé USB sur la prise  $\leftarrow$  du produit.

#### Remarque

- Ce produit ne peut lire/afficher que les fichiers MP3,
- WMA, DivX (Ultra) ou JPEG stockés sur une clé USB.
- Appuyez sur le bouton  $\stackrel{\bullet}{\longleftrightarrow}$  pour accéder au contenu et lire les fi chiers.

## Alimentation

#### Attention

- Risque d'endommagement du produit ! Vérifiez que la tension d'alimentation correspond à la tension indiquée à l'arrière de l'appareil.
- Avant de brancher le cordon d'alimentation, vérifiez que vous avez effectué toutes les autres connexions.

### Remarque

• La plaque signalétique est située à l'arrière du produit.

- 1 Branchez le cordon d'alimentation secteur sur la prise murale.<br>
Motre produ
	- Votre produit est prêt à être configuré avant utilisation.

## Mise en route

## Préparation de la télécommande

- 1 Faites glisser le compartiment à piles en appuyant dessus pour l'ouvrir (voir « 1 » sur l'illustration).
- 2 Insérez 2 piles AAA en respectant la polarité (+/-) indiquée.
- 3 Remettez le compartiment à piles en place (voir « 3 » sur l'illustration).

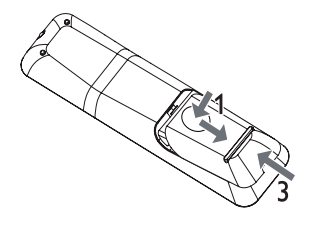

Remarque

- Retirez les piles si vous pensez ne pas utiliser la
- télécommande pendant un certain temps. • Ne mélangez pas les piles (neuves et anciennes, au
- carbone et alcalines, etc.).
- Les piles contiennent des substances chimiques : elles doivent donc être mises au rebut de manière adéquate.

## Repérage du canal d'entrée du téléviseur

- Appuyez sur  $\Phi$  pour mettre le produit sous tension.
- 2 Allumez le téléviseur, puis réglez-le sur le canal d'entrée vidéo (consultez le manuel d'utilisation du téléviseur pour savoir comment sélectionner le canal d'entrée A/V).

## Sélection de la langue d'affichage des menus

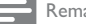

## Remarque

• Si le produit est relié à un téléviseur HDMI CEC, ignorez ce réglage. Il se règle automatiquement sur la même langue d'affichage à l'écran que votre téléviseur (s'il prend en charge la langue sélectionnée sur le téléviseur).

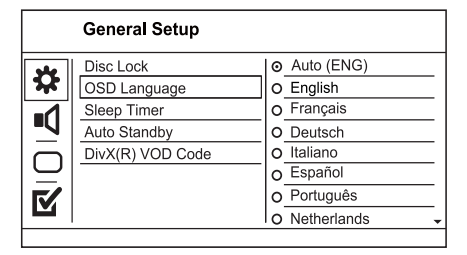

- 1 Appuyez sur SETUP. → Le menu [Général Setup Page] s'affiche.
- 2 Sélectionnez [Langue OSD], puis appuyez sur  $\blacktriangleright$ .
- $3$  Appuyez sur  $4\blacktriangledown$  pour sélectionner une langue, puis appuyez sur OK.

## Activation du balayage progressif

#### Remarque

• Pour utiliser la fonction de balayage progressif, vous devez connecter un téléviseur à balayage progressif aux prises vidéo composantes (pour plus d'informations, voir « Connexion » > « Connexion de câbles audio/vidéo » > « Option 2 : connexion aux prises vidéo composantes »).

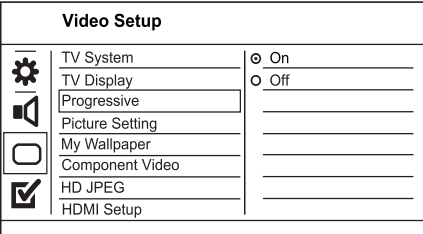

- 1 Réglez le téléviseur sur le canal de votre appareil.
- 2 Appuyez sur SETUP.
- 3 Appuyez sur la touche  $\blacktriangledown$  pour sélectionner [Régl vidéo].
- 4 Sélectionnez [Vidéo composantes] > [Entrelacé], puis appuyez sur OK.
- 5 Sélectionnez [Progressif] > [Activé], puis appuyez sur OK. ← Un message d'avertissement s'affiche à l'écran.
- **6** Pour continuer, sélectionnez [OK], puis appuyez sur OK. Le balayage progressif est configuré.

Remarque

- Si un écran vierge ou une image déformée s'affiche, patientez 15 secondes jusqu'à l'activation de la restauration automatique.
- Si aucune image n'apparaît, désactivez le mode de balayage progressif en suivant les étapes suivantes : 1) Appuyez sur ▲ pour ouvrir le logement du disque. 2) Appuyez sur la touche « 1 ».
- 7 Appuyez sur la touche SETUP pour quitter le menu.
- 8 Vous pouvez maintenant activer le mode de balayage progressif sur votre téléviseur (reportez-vous à son manuel d'utilisation).

Remarque

• Pendant la lecture, lorsque le mode de balayage progressif est activé pour l'appareil et le téléviseur, il est possible que l'image affichée soit déformée. Si c'est le cas, désactivez la fonction de balayage progressif de l'appareil et du téléviseur.

## Utilisation de la fonction Philips EasyLink

Le produit prend en charge la fonction Philips EasyLink utilisant le protocole HDMI CEC (Consumer Electronics Control). Une unique télécommande vous permet de contrôler les appareils compatibles EasyLink raccordés via les prises HDMI.

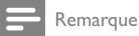

• Pour activer la fonctionnalité EasyLink, vous devez d'abord activer les fonctions HDMI CEC de votre téléviseur ou des autres appareils connectés. Pour plus de détails, consultez le manuel du téléviseur et des appareils.

## Lecture à l'aide d'une seule touche

Appuyez sur  $\Phi$  pour mettre le produit sous tension.

- » Votre téléviseur (s'il prend en charge la lecture à l'aide d'une seule touche) se met automatiquement sous tension et bascule sur le canal vidéo adéquat.
- » Si un disque est chargé dans le produit, la lecture démarre automatiquement.

## Mise en veille à l'aide d'une seule touche

- Maintenez la touche  $\Theta$  de la télécommande enfoncée pendant plus de 3 secondes.
	- » Tous les appareils connectés (s'ils prennent en charge la mise en veille à l'aide d'une seule touche) passent automatiquement en mode veille.

Remarque

• Philips ne garantit pas 100% d'interopérabilité avec tous les périphériques HDMI CEC.

## 5 Lecture

## Lecture d'un disque

### Attention

- N'insérez pas d'objets autres que des disques dans le logement.
- Ne touchez pas la lentille optique à l'intérieur du logement du disque.
- 1 Appuyez sur  $\triangle$  pour ouvrir le logement du disque.
- 2 Insérez un disque avec l'étiquette orientée vers le haut.
- 3 Appuyez sur  $\triangle$  pour fermer le logement et démarrer la lecture.
	- Pour afficher le contenu du disque, allumez le téléviseur sur le canal correspondant à votre produit.
	- Pour arrêter la lecture, appuyez sur  $\blacksquare$ .

## Remarque

- Vérifiez les types de disques pris en charge (voir « Votre lecteur de DVD » > « Supports pris en charge »).
- Si le menu d'entrée du mot de passe s'affiche, entrez le mot de passe pour lire un disque verrouillé ou à accès restreint (voir « Réglage des paramètres » > « Préférences » [Verr. parental]).
- Si un disque est en pause ou arrêté, l'économiseur d'écran apparaît au bout de 5 minutes d'inactivité. Pour désactiver l'économiseur d'écran, appuyez sur DISC MENU.
- Lorsqu'un disque est en pause ou arrêté et que vous n'appuyez sur aucune touche dans les 15 minutes, le produit passe automatiquement en mode veille.

## Lecture de vidéo

Remarque

• Il est possible que certains disques ne permettent pas certaines opérations. Reportez-vous aux informations fournies avec le disque pour plus de détails.

## Contrôle de la lecture vidéo

- 1 Lisez un titre.
- 2 Contrôlez la lecture à l'aide de la télécommande.

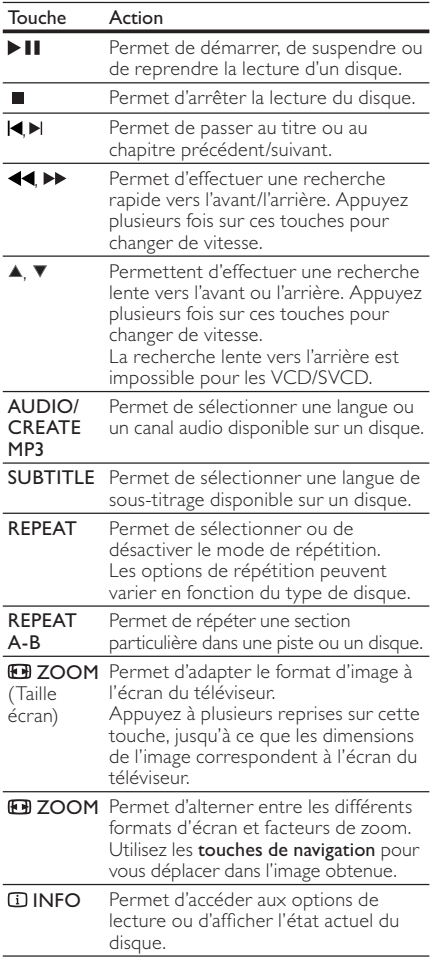

## Accès au menu DVD

- 1 Appuyez sur DISC MENU pour accéder au menu principal du disque.
- 2 Sélectionnez une option de lecture, puis appuyez sur OK.
	- Dans certains menus, vous devez appuyer sur les touches numériques pour entrer votre sélection.

## Accès au menu d'un VCD

La fonction PBC (contrôle de lecture) est disponible pour les VCD/SVCD qui affichent le menu du contenu pour vous permettre de sélectionner une option de lecture. Le PBC est activé par défaut.

### Remarque

- Consultez « Réglage des paramètres » > [Préférence Page] > [PBC] pour savoir comment activer et désactiver le PBC.
- 1 Permet d'afficher le menu du contenu adéquat de l'une des manières suivantes :
	- Si le PBC est activé, insérez un VCD/SVCD.
	- Lors de la lecture avec le mode PBC activé, appuyez sur **D BACK**.
- 2 Appuyez sur les touches numériques pour sélectionner une option de lecture, puis sur OK pour lancer la lecture.
	- Si le mode PBC est désactivé, le menu n'apparaît pas et la lecture démarre à la première piste.

## Prévisualisation du contenu du disque

- Au cours de la lecture, appuyez sur **II INFO**. ← Le menu d'état du disque s'affiche.
- 2 Sélectionnez [Aperçu], puis appuyez sur  $\blacktriangleright$ .
- 3 Sélectionnez une option de prévisualisation, puis appuyez sur OK.
	- » Un écran de prévisualisation contenant des miniatures s'affiche.
	- Pour passer à l'écran de prévisualisation suivant/précédent, sélectionnez [Préc] ou [Suiv], puis appuyez sur OK.
	- Pour lancer la lecture, appuyez sur OK une fois la miniature de votre choix sélectionnée.

## Accès à un passage spécifique

- 1 Au cours de la lecture, appuyez sur  $\overline{u}$  INFO. ← Le menu d'état du disque s'affiche.
- 2 Sélectionnez une option pour le temps de lecture écoulé actuel, puis appuyez sur ▶.
	- [Durée ti] (durée du titre)
	- [Durée ch] (durée du chapitre)
	- [Tps disque]
	- [Tps plage]

3 Saisissez à l'aide des touches numériques le temps à partir duquel vous souhaitez démarrer la lecture, puis appuyez sur OK

## Affichage du temps de lecture

- 1 Au cours de la lecture, appuyez sur  $\overline{u}$  INFO. ← Le menu d'état du disque s'affiche.
- 2 Sélectionnez [Aff durée], puis appuyez sur  $\blacktriangleright$ . ← Les options d'affichage sont différentes selon le type de disque.
- 3 Sélectionnez une option, puis appuyez sur OK.

## Visualiser un DVD sous différents angles de vue.

- 1 Au cours de la lecture, appuyez sur **INFO**. ← Le menu d'état du disque s'affiche.
- 2 Sélectionnez [Angle], puis appuyez sur  $\blacktriangleright$ .
- 3 Appuyez sur les touches numériques pour changer d'angle.
	- » La lecture s'effectue sous l'angle choisi.

## Remarque

• Concerne uniquement les disques contenant des scènes multi-angles.

### Lecture en boucle d'un passage précis

- 1 Au cours de la lecture, appuyez sur REPEAT A-B au moment choisi comme point de départ.
- 2 Appuyez de nouveau sur REPEAT A-B pour définir le moment auquel finit le passage. » La lecture en boucle démarre.
- 3 Pour annuler la lecture en boucle, appuyez de nouveau sur REPEAT A-B.

#### Remarque

• Vous ne pouvez définir un passage à répéter qu'au sein d'une même piste ou d'un même titre.

## Lecture de fichiers vidéo DivX® (Ultra)

DivX® (Ultra) est un format de support numérique qui conserve une excellente qualité malgré un taux de compression élevé. Le produit, certifié DivX (Ultra), permet également de visualiser des disques contenant des vidéos au format DivX® (Ultra).

- 1 Insérez un disque ou une clé USB contenant des vidéos au format DivX (Ultra).
	- Pour les périphériques USB, appuyez sur .
	- ← Le menu du contenu s'affiche.
- 2 Sélectionnez le titre à lire, puis appuyez sur OK.

• Vous pouvez sélectionner la langue de l'audio ou celle des sous-titres.

#### Remarque

• Vous ne pouvez lire que les vidéos DivX (Ultra) louées ou achetées en utilisant le code d'enregistrement DivX du produit (voir « Réglage des paramètres » > [Général Setup Page] > [Code Vàd DivX(R)]).

## Lecture de musique

## Contrôle d'une piste

- Lisez une piste.
- 2 Contrôlez la lecture à l'aide de la télécommande.

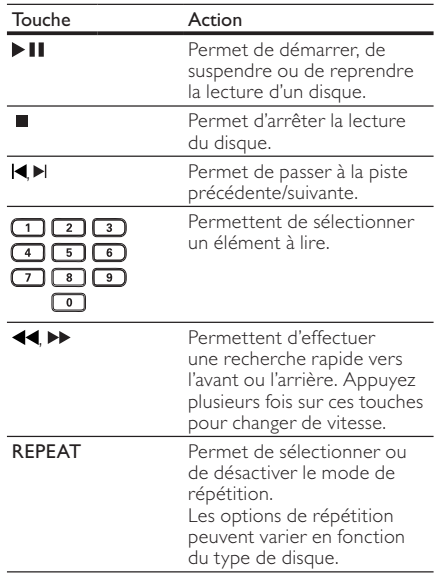

## Accès à un passage spécifique

**1** Pendant la lecture, appuyez plusieurs fois sur INFO pour sélectionner une option.

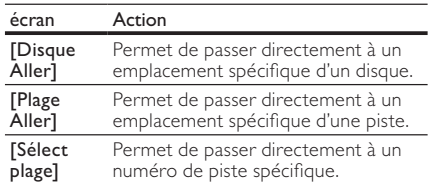

2 Appuyez sur les touches numériques pour modifier le numéro ou le temps à partir duquel vous souhaitez démarrer la lecture.

### Lecture de musique au format MP3/WMA

Le format MP3/WMA correspond à un type de fichiers audio extrêmement compressés (extensions .mp3 ou .wma).

- 1 Insérez un disque ou un périphérique USB contenant des fichiers musicaux MP3/WMA.
	- Pour les périphériques USB, appuyez sur<br>  $\overrightarrow{C}$ . .
	- → Le menu du contenu s'affiche.
- 2 Si la lecture ne commence pas
	- automatiquement, sélectionnez une piste à lire. • Pour sélectionner une autre piste ou un
		- autre dossier, appuyez sur  $\blacktriangle\blacktriangledown$ , puis sur OK.

### Remarque

- Pour les disques enregistrés au cours de sessions multiples, seule la première session est lue.
- Les fichiers WMA protégés par la gestion des droits numériques (DRM, Digital Right Management) ne peuvent pas être lus par le produit.
- Le produit ne prend pas en charge le format audio MP3PRO. • Si le nom de la piste MP3 (ID3) ou de l'album comporte
- des caractères spéciaux, il se peut qu'il ne s'affiche pas correctement à l'écran car ces caractères ne sont pas pris en charge.
- Les dossiers ou les fichiers dont la taille excède la capacité de prise en charge du produit ne pourront pas être affi chés ni lus.

## Lecture de fichiers photo

## Lecture de fichiers photo sous forme de diaporama

Ce lecteur peut lire des photos JPEG (extensions de fichier .jpeg ou .jpg).

- 1 Insérez un disque ou un périphérique USB contenant des photos JPEG.
	- Pour les périphériques USB, appuyez sur<br>
	<del>• C</del> .
	- » Le diaporama démarre (pour les disques Kodak) ou un menu du contenu s'affiche (pour les disques JPEG).
- 2 Sélectionnez une photo, puis appuyez sur OK pour lancer la lecture du diaporama.
	- » Pour une photo enregistrée au format « exif », l'orientation de l'affichage s'adapte automatiquement.
- Pour afficher des photos en couleur (mode Fun) ou en noir et blanc (mode simple), appuyez sur **DISC MENU.**
- Pour prévisualiser les photos en miniature, appuyez sur **ID INFO**.
- Appuyez sur les touches de navigation pour sélectionner une photo.
- Pour agrandir la photo sélectionnée et lancer le diaporama, appuyez sur OK.
- Pour revenir au menu, appuyez sur  $\blacktriangleright$ BACK.

### Remarque

- Il est possible que l'appareil mette davantage de temps pour afficher le contenu du disque à l'écran en raison du nombre élevé de chansons/d'images que le disque ou le lecteur flash USB contient.
- Si la photo JPEG n'a pas été enregistrée avec une extension « .exif », la miniature ne s'affichera pas à l'écran. Elle sera remplacée par une miniature représentant une montagne bleue.
- Le produit affiche uniquement les photos numériques au format JPEG-EXIF, utilisé par la quasi-totalité des appareils photo numériques. Il ne peut pas afficher de Motion JPEG ou d'images dans des formats autres que
- JPEG ou des clips sonores associés à des images. Les dossiers ou les fi chiers dont la taille excède la capacité de prise en charge du produit ne pourront pas être affichés ni lus.

## Contrôle de la lecture des photos

- Lancez un diaporama photo.
- 2 Contrôlez la lecture à l'aide de la télécommande.

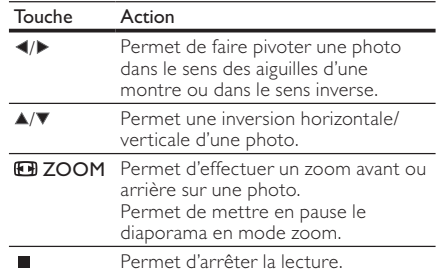

## Lecture de diaporamas musicaux

Permet de lire des fichiers musicaux MP3/WMA et des fichiers photo JPEG simultanément pour créer un diaporama musical.

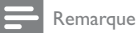

- Pour créer un diaporama musical, vous devez stocker les fichiers MP3/WMA et JPEG sur le même disque ou sur le même lecteur flash USB.
- 1 Lisez de la musique au format MP3/WMA.
- 2 Appuyez sur  $\bigcirc$  BACK pour retourner au menu principal.
- 3 Naviguez jusqu'au dossier ou jusqu'à l'album de photos, puis appuyez sur OK pour lancer le diaporama.
	- » Un diaporama se lance et continue jusqu'à la fin du dossier de photos ou de l'album.
	- → La lecture du fichier audio continue jusqu'à la fin du disque.
	- Pour arrêter le diaporama, appuyez sur ■.
	- Pour arrêter la lecture de la musique, appuyez de nouveau sur  $\blacksquare$ .

## Lecture à partir d'un lecteur flash USB

Remarque

• Ce produit lit/affiche des fichiers MP3, WMA, DivX (Ultra) et JPEG stockés sur un lecteur flash USB.

- **1** Branchez la clé USB sur la prise  $\leq$  du produit.<br>2 Appuyez sur le bouton  $\leq$ . Appuyez sur le bouton
	- $\mapsto$  Le menu du contenu s'affiche.
- 3 Si la lecture ne commence pas automatiquement, sélectionnez un fichier à lire.
	- Pour plus d'informations, reportez-vous aux chapitres « Lecture de musique », « Lecture de fichiers photo » et « Lecture vidéo ».
- 4 Pour arrêter la lecture, appuyez sur  $\blacksquare$ .
	- Pour passer en mode disque, appuyez sur la touche  $\leftarrow$ .

## 6 Fonctionnalités avancées

## Copie multimédia

Vous pouvez copier des fichiers (tels que MP3, WMA ou JPEG) d'un disque vers un lecteur flash USB.

- 1 Insérez un disque contenant des fichiers MP3/ WMA/JPEG.
- 2 En mode d'arrêt, connectez un lecteur flash USB à la prise  $\stackrel{\bullet}{\iff}$  du produit.
- 3 Sélectionnez un fichier à copier, puis appuyez sur **SUBTITLE**.
- 4 Sélectionnez [Oui] dans le menu, puis appuyez sur OK.

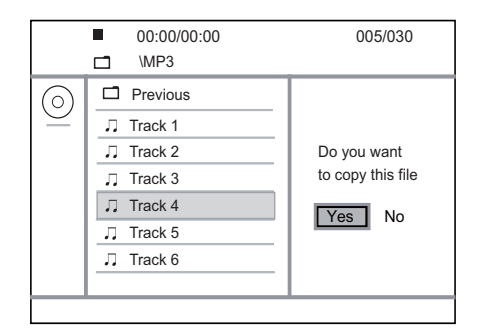

- » Un nouveau dossier est créé automatiquement sur le lecteur flash USB pour stocker tous les nouveaux fichiers.
- 5 Pour arrêter la copie, appuyez sur  $\blacksquare$ , puis sur OK.

Remarque

- N'appuyez sur aucune touche ni aucun bouton en cours de copie.
- Il est impossible de copier des contenus protégés contre la copie.

## Création de fichiers MP3

Avec ce produit, vous pouvez convertir des CD audio en fichiers audio MP3. Les fichiers audio MP3 créés sont enregistrés sur le lecteur flash USB.

- 1 Insérez un CD audio
- 2 Branchez la clé USB sur la prise  $\leftrightarrow$  du produit.
- 3 Pendant la lecture du disque, appuyez sur AUDIO/CREATE MP3. ← Le menu de création de MP3 s'affiche.
- 4 Sélectionnez [Oui] dans le menu, puis appuyez sur OK.

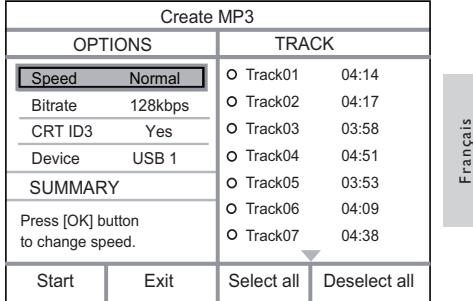

5 Sélectionnez une option de conversion dans le volet [OPTIONS], puis appuyez à plusieurs reprises sur OK pour sélectionner un élément.

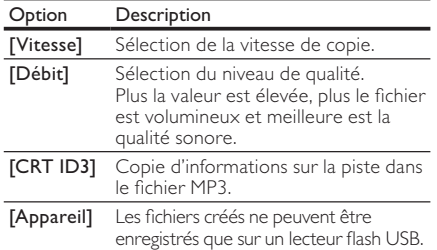

- 6 Appuyez sur  $\blacktriangleright$  pour accéder au volet [PISTE].<br>7 Sélectionnez une piste audio puis appuyez sur OK
- Sélectionnez une piste audio, puis appuyez sur OK.
	- Pour sélectionner une autre piste, répétez l'étape 7.
	- Pour sélectionner toutes les pistes, sélectionnez [Tout sél.] dans le menu, puis appuyez sur OK.
	- Pour désélectionner toutes les pistes, sélectionnez [Tout désél.] dans le menu, puis appuyez sur OK.
- 8 Sélectionnez [Démarrer] dans le menu, puis appuyez sur  $\overline{OK}$  pour lancer la conversion.
	- » Un nouveau dossier est créé automatiquement sur le lecteur flash USB pour stocker tous les nouveaux fichiers MP3.
	- Pour quitter le menu, sélectionnez [Quitter], puis appuyez sur OK.

## Remarque

- N'appuyez sur aucune touche ni aucun bouton en cours de conversion.
- Les CD DTS et les CD protégés contre la copie ne peuvent pas être convertis.
- Un lecteur flash USB protégé contre l'écriture ou protégé par un mot de passe ne peut pas stocker de fichiers MP3.

## Réglage des paramètres

- Remarque
- Si l'option de configuration apparaît en grisé, cela signifie que l'état actuel ne permet pas de modifier ce paramètre.

## Réglages généraux

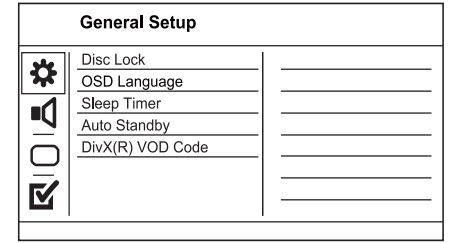

- 1 Appuyez sur SETUP.  $\mapsto$  Le menu [Général Setup Page] s'affiche.
- 2 Appuyez sur  $\blacktriangleright$ .
- $3$  Sélectionnez une option, puis appuyez sur OK.
- 4 Sélectionnez un réglage, puis appuyez sur OK.
	- Pour revenir au menu précédent, appuyez sur  $\blacktriangleleft$ .
		- Pour quitter le menu, appuyez sur **SETUP**.

## [Verr disque]

Permet de restreindre la lecture d'un disque inséré dans le logement (vous pouvez verrouiller jusqu'à 20 disques).

- [Verrouiller] Permet de restreindre l'accès au disque en cours. Dorénavant, un mot de passe sera nécessaire pour lire le disque ou pour le déverrouiller.
- [Déverrouiller] Permet de lire tous les disques.

## [Langue OSD]

Permet de sélectionner la langue d'affichage des menus à l'écran.

#### [Veille progr.]

L'appareil passe automatiquement en mode veille après le délai prédéfini.

- [Désactivé] Permet de désactiver le mode veille.
- [15 min], [30 min], [45 min], [60 min] Permettent de sélectionner le délai au terme duquel l'appareil se met en veille.

#### [Veille auto.]

Permet d'activer ou de désactiver le mode veille.

- [Activé] Permet de basculer en mode veille au bout de 15 minutes d'inactivité (en mode pause ou arrêt, par exemple).
- [Désactivé] Permet de désactiver le mode de mise en veille automatique.

### [Code Vàd DivX(R)]

Afficher le code d'enregistrement et le code de désenregistrement DivX®.

- [Enregistrement] Permet d'obtenir un code d'enregistrement pour enregistrer ce produit sur le site Web.
- [Désenregistrement] Permet d'obtenir un code de désenregistrement pour annuler l'enregistrement de ce produit sur le site Web.

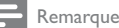

• Utilisez le code d'enregistrement DivX du produit lorsque vous louez ou achetez une vidéo à partir du site Web www.divx.com/vod. Les vidéos DivX louées ou achetées via le service DivX® VOD (Video on Demand, vidéo à la demande) peuvent être lues uniquement sur le périphérique sur lequel elles ont été enregistrées.

## Configuration audio

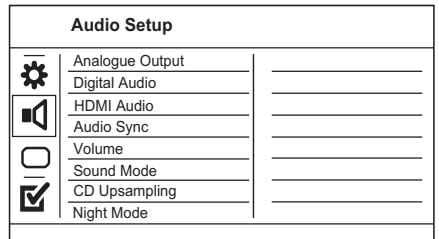

- 1 Appuyez sur SETUP.
	- → Le menu [Général Setup Page] s'affiche.
- 2 Appuyez sur  $\blacktriangledown$  pour sélectionner [Régl audio], puis appuyez sur  $\blacktriangleright$ .
- 3 Sélectionnez une option, puis appuyez sur OK.
- 4 Sélectionnez un réglage, puis appuyez sur OK.
	- Pour revenir au menu précédent, appuyez sur  $\blacktriangleleft$ .
- Pour quitter le menu, appuyez sur SETUP. [Sortie analog]

Sélectionnez le réglage analogique adapté à l'appareil audio connecté via la prise audio analogique.

- [G/D] Pour une diffusion en son Surround par deux enceintes.
- [Stéréo] Pour une sortie stéréo.

#### [Son numérique]

Permet de sélectionner le réglage numérique adapté à l'ampli-tuner numérique connecté via la prise numérique (coaxial/digital).

- [Sortie Numér] Permet de sélectionner un type de sortie numérique.
	- [Tous] Prend en charge les formats audio multicanaux.
	- [désact.] Permet de désactiver la sortie numérique.
	- [PCM seulement] Permet de convertir en signal bicanal.
- [Sortie LPCM] Permet de sélectionner le taux d'échantillonnage pour sortie LPCM (Linear Pulse Code Modulation).
	- [48kHZ] Pour les disques enregistrés à un taux d'échantillonnage de 48 kHz.
	- [96kHZ] Pour les disques enregistrés à un taux d'échantillonnage de 96 kHz.

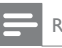

#### Remarque

- L'option [Sortie LPCM] n'est disponible qu'une fois le
- paramètre [Sortie Numér] réglé sur [PCM seulement].
- Plus ce taux est élevé, meilleure est la qualité sonore.

## [Audio HDMI]

Permet de sélectionner la sortie audio HDMI lorsque vous raccordez le produit au téléviseur à l'aide d'un câble HDMI.

- [Activé] pour une sortie audio via le téléviseur et le système d'enceintes. Si le format audio du disque n'est pas pris en charge, les signaux audio seront convertis en PCM linéaire (bicanal).
- [Désactivé] Permet de désactiver la sortie audio pour les appareils HDMI connectés à ce lecteur.

### [Sync. audio]

Permet de définir le temps de décalage de la sortie audio lors de la lecture d'un disque vidéo.

- 1. Appuyez sur OK.
- 2. Appuyez sur <>>
pour définir le temps de décalage.
- 3. Appuyez sur OK pour confirmer et quitter.

## [VOLUME]

Définissez le volume par défaut de lecture des disques.

#### 1. Appuyez sur OK.

- 2. Appuyez sur  $\blacklozenge$  pour régler le volume.
- 3. Appuyez sur OK pour confirmer et quitter.

#### [Mode Son]

.<br>Sélectionnez un effet sonore prédéfini pour améliorer la sortie audio.

- [3D] Permet de sélectionner un effet sonore Surround virtuel produit à partir des canaux audio gauche et droit.
- [Mode film] Permet de sélectionner un effet sonore pour les films.
- [Mode musique] Permet de sélectionner un effet sonore pour la musique.

## [Suréchantil. CD]

Pour une meilleure qualité sonore en mode stéréo, convertissez le CD musical à un taux d'échantillonnage plus élevé.

- [Désactivé]– Permet de désactiver le suréchantillonnage CD.
- [88.2kHz] Permet de doubler le taux d'échantillonnage d'origine.
- [176.4kHz] Permet de quadrupler le taux d'échantillonnage d'origine.

## [Mode Nuit]

Permet de réduire le volume des passages forts et d'augmenter le volume des passages bas afin de pouvoir regarder un film sans déranger les autres.

- [Activé] Pour profiter d'un visionnage discret le soir.
- [Désactivé] Pour profiter d'un son Surround et de l'intégralité de la plage dynamique du son.

Remarque

• Applicable uniquement aux DVD encodés en Dolby Digital.

## Réglages vidéo

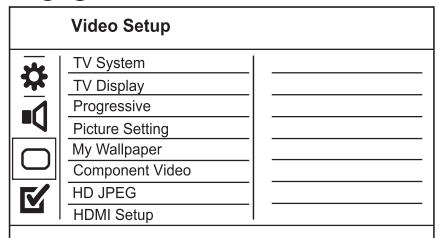

1 Appuyez sur SETUP.  $\mapsto$  Le menu [Général Setup Page] s'affiche.

- 2 Appuyez sur ▼ pour sélectionner [Régl vidéo], puis appuyez sur  $\blacktriangleright$ .
- 3 Sélectionnez une option, puis appuyez sur OK.
- 4 Sélectionnez un réglage, puis appuyez sur OK.
	- Pour revenir au menu précédent,
	- appuyez sur  $\blacktriangleleft$ .
- Pour quitter le menu, appuyez sur **SETUP**. **[Système TV]**<br>Modifiez ce paramètre si la vidéo ne s'affiche pas

correctement. Le réglage par défaut correspond aux caractéristiques les plus répandues des téléviseurs de votre pays.

- [PAL] Pour les téléviseurs au format PAL.
- [Multi] Pour les téléviseurs compatibles PAL et NTSC.

• [NTSC] - Pour les téléviseurs au format NTSC. [Affichage TV]

Permet de sélectionner un format d'affichage :

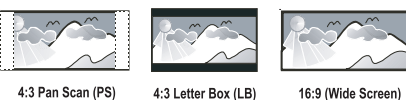

4:3 Pan Scan (PS)

16:9 (Wide Screen)

- [4:3 Pan Scan] Pour les téléviseurs 4/3 : affichage plein écran et bords de l'image coupés.
- [4:3 Letter Box] Pour les téléviseurs 4/3 : affichage « écran large » avec des bandes noires en haut et en bas de l'écran.

[16:9 Écran large] – Pour les téléviseurs écran large : affichage en 16/9.

### [Progressif]

Si vous utilisez un téléviseur à balayage progressif, vous pouvez activer le mode de balayage progressif.

- [Activé] Permet d'activer le balayage progressif.
- [Désactivé] Permet de désactiver le balayage progressif.

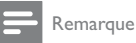

• Pour une description plus détaillée, voir « Mise en route » > « Activation du balayage progressif ».

## [param coul]

Sélectionnez un réglage de couleurs prédéfini ou personnalisez le réglage.

- [Standard] Couleurs d'origine.
- $[{\sf Lumineux}]$  Couleurs vives.
- $[Doux]$  Couleurs chaudes.
- [Personnel] Réglage des couleurs personnalisé. Définissez la luminosité, le contraste, la teinte et la saturation des couleurs, puis appuyez sur OK.

### [Réglage fond écran]

Sélectionnez une photo comme fond d'écran.

- [Image par défaut] permet de définir le logo Philips comme fond d'écran par défaut.
- [Image enregistrée] permet de sélectionner une image vidéo ou une photo JPEG.
- [Image actuelle] permet de capturer une image vidéo ou une photo JPEG et de l'enregistrer sur le produit.
- 1. Lancez la lecture d'une vidéo ou d'un diaporama photo.
- 2. Sélectionnez une image vidéo ou une photo : appuyez sur **> II** pour suspendre la lecture, puis appuyez sur SETUP.
- 3. Accédez à l'option ([Régl vidéo] > [Réglage fond écran] > [Image actuelle]).
- 4. Appuyez sur OK pour confirmer. » Une image vidéo ou une photo JPEG est enregistrée comme fond d'écran.
	- » Une nouvelle image ou photo enregistrée remplace la précédente.

## [Vidéo composantes]

Sélectionnez la sortie vidéo correspondant à la connexion vidéo établie entre le produit et le téléviseur.

**[Entrelacé]** - Connexion (Y Pb Pr) vidéo composantes

[RGB] - Connexion (TV OUT) péritel. [JPEG HD]

Reliez ce produit à votre téléviseur à l'aide d'un câble HDMI pour admirer vos photos au format JPEG, intactes et non compressées, dans leur résolution d'origine.

[Activé] - Affiche une photo en haute définition. [Désactivé] - Affiche une photo standard. [Config. HDMI]

### Si vous raccordez ce produit à votre téléviseur à l'aide d'un câble HDMI, sélectionnez le meilleur réglage HDMI pris en charge par votre téléviseur.

- [Résolution] Permet de sélectionner une résolution vidéo compatible avec l'affichage de votre téléviseur.
	- [Auto] Permet de détecter et de sélectionner automatiquement la résolution vidéo optimale prise en charge.
	- [480i],[480p], [576i], [576p],[720p], [1080i], [1080p] - Permet de sélectionner la résolution vidéo la mieux adaptée à votre téléviseur. Pour plus d'informations, consultez le manuel du téléviseur.
- [HDMI Deep Color] Cette fonction est uniquement disponible lorsqu'elle est prise en charge par l'écran et que celui-ci est raccordé au moyen d'un câble HDMI.
	- [Auto] Pour une image éclatante, avec plus d'un milliard de couleurs sur un téléviseur Deep Color.
	- [Désactivé] Restitue une couleur 8 bits standard.
- [Écran large] Permet de sélectionner la fonction Écran large pour l'affichage de vos disques.
	- [Ultralarge] Le centre de l'écran est moins étiré que les côtés (cette option n'est disponible que si la résolution vidéo est réglée sur 720p, 1080i ou 1080p).
	- [4:3 recadré] L'image n'est pas étirée. Des barres noires apparaissent des deux côtés de l'écran (cette option n'est disponible que si la résolution vidéo est réglée sur 720p, 1080i ou 1080p).
	- [Désactivé] L'image est affichée en fonction du format du disque.
- [Config. EasyLink] Si le produit est relié à un téléviseur ou à un appareil compatible HDMI CEC, tous les appareils connectés peuvent répondre aux commandes suivantes simultanément.
	- [EasyLink] permet d'activer ou de désactiver toutes les fonctions EasyLink.
	- [Lecture 1 pression] permet d'activer ou de désactiver la fonction de lecture à l'aide d'une touche.

Lorsque la fonction EasyLink est activée,  $appuyez sur  $①$ .$ 

- » L'appareil s'allume.
- » Votre téléviseur (s'il prend en charge la lecture à l'aide d'une touche) se met automatiquement sous tension et bascule sur le canal d'entrée vidéo adéquat.
- » La lecture démarre si le produit contient un disque.

[Veille 1 pression] - permet d'activer ou de désactiver la fonction de mise en veille à l'aide d'une touche.

Lorsque la fonction EasyLink est activée, maintenez la touche  $\Theta$  enfoncée pendant au moins trois secondes.

» Tous les appareils compatibles HDMI CEC connectés passent en mode veille.

## Remarque

- Pour bénéficier des commandes EasyLink, la fonction HDMI CEC du téléviseur et des autres appareils doit être activée. Pour plus d'informations, consultez le manuel du téléviseur et des appareils.
- Philips ne garantit pas une interopérabilité à 100 % avec la totalité des appareils compatibles HDMI CEC.

## Préférences

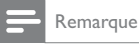

• Avant d'accéder à [Préférence Page], arrêtez la lecture du disque.

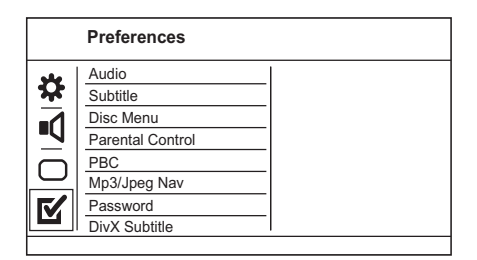

- 1 Appuyez sur SETUP. → Le menu [Général Setup Page] s'affiche.
- 2 Appuyez sur ▼ pour sélectionner [Préférence Page], puis appuyez sur  $\blacktriangleright$ .
- 3 Sélectionnez une option, puis appuyez sur OK.<br>4 Sélectionnez un réglage puis appuyez sur OK
- Sélectionnez un réglage, puis appuyez sur OK.
	- Pour revenir au menu précédent, appuyez sur  $\blacktriangleleft$ .
	- Pour quitter le menu, appuyez sur SETUP.

## [Audio]

Permet de sélectionner une langue audio pour la lecture du disque. [S-Titres]

## Permet de sélectionner une langue de sous-titrage

pour la lecture du disque.

## [Menu Disque]

Permet de sélectionner la langue du menu du disque.

Français

#### Remarque

- Si la langue définie n'est pas disponible sur le disque, le disque utilise sa propre langue par défaut.
- Pour certains DVD, la langue de l'audio ou des sous-titres ne peut être modifiée qu'à partir du menu du disque.
- Pour accéder aux langues qui ne figurent pas dans le menu, sélectionnez [Autres]. Reportez-vous ensuite aux codes de langue figurant au dos de ce manuel et entrez le code correspondant à votre langue.

#### [Verr. parental]

Permet de restreindre l'accès aux disques déconseillés aux enfants. L'enregistrement de ces disques doit contenir leur classification.

#### 1. Appuyez sur OK.

- 2. Sélectionnez le niveau de contrôle de votre choix, puis appuyez sur OK.
- 3. Saisissez le mot de passe à l'aide des touches numériques.

## Remarque

- La lecture des DVD dont le niveau de contrôle est supérieur au niveau que vous avez défini dans l'option [Verr. parental] nécessite un mot de passe.
- .<br>La classification dépend des pays. Pour autoriser la lecture de tous les disques, sélectionnez « 8 ».
- Il peut arriver que la classification soit indiquée sur certains disques sans être enregistrée avec le contenu. L'option ne fonctionne pas avec ce type de disque.

#### [PBC]

Permet d'activer ou de désactiver le menu du contenu des VCD/SVCD avec la fonction PBC (contrôle de lecture).

- [Activé] Permet d'afficher un index lorsque vous insérez un disque.
- [Désactivé] Permet d'ignorer le menu et de démarrer la lecture à la première piste.

## [Nav MP3/JPEG]

Sélectionnez cette option pour afficher les dossiers ou tous les fichiers.

- [Afficher fichiers] Permet d'afficher tous les fichiers.
- [Affi cher dossiers] Permet d'affi cher les dossiers contenant des fichiers MP3/WMA.

#### [Mot de passe]

Définissez ou modifiez le mot de passe pour les disques verrouillés et pour la lecture de DVD à accès restreint.

## Preferences<br>Change Password Old Password New Password Confirm PWD OK

- 1. À l'aide des touches numériques, entrez le code « 136900 » ou le dernier mot de passe défini dans le champ [Ancien mot p.].
- 2. Saisissez le nouveau mot de passe dans le champ [Nouv. mot p.].
- 3. Saisissez encore une fois le nouveau mot de passe dans le champ [Confir.mot p.].
- 4. Appuyez sur la touche OK pour quitter le menu.

#### Remarque

Si vous avez oublié votre mot de passe, saisissez « 136900 » avant d'entrer un nouveau mot de passe.

#### [Ss-titre DivX]

Sélectionnez un jeu de caractères compatible avec le sous-titrage DivX.

- [Standard] Anglais, irlandais, danois, estonien, finnois, français, allemand, italien, portugais, luxembourgeois, norvégien (Bokmål et Nynorsk), espagnol, suédois, turc
- [Eur. Centr.] Polonais, tchèque, slovaque, albanais, hongrois, slovène, croate, serbe (alphabet latin), roumain
- [Cyrillique] Biélorusse, bulgare, ukrainien, macédonien, russe, serbe
- [Grec] Grec

## Remarque

• Veillez à ce que le fichier de sous-titrage ait exactement le même nom que le fichier du film. Par exemple, si le nom de fichier du film est « Film.avi », vous devez nommer le fichier texte « Film.sub » ou « Film.srt ».

#### [Info version]

Permet d'afficher la version du logiciel de ce produit.

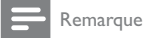

• Cette information est nécessaire pour vérifier si une nouvelle version du logiciel pouvant être téléchargée et installée sur votre produit est disponible sur le site Philips.

### [Par Défaut]

Permet de rétablir tous les réglages par défaut de ce produit, à l'exception des paramètres [Verr disque], [Verr. parental] et [Mot de passe].

## 8 Informations complémentaires

## Mise à jour du logiciel

Pour mettre à jour le logiciel, comparez la version actuelle du logiciel installé sur le produit avec la dernière version (si disponible) sur le site Web de Philips.

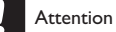

• Ne coupez jamais l'alimentation pendant une mise à niveau logicielle !

- 1 Appuyez sur SETUP.
- 2 Sélectionnez [Préférence Page] > [Info version], puis appuyez sur OK.
- 3 Notez le nom de fichier, puis appuyez sur SETUP pour quitter le menu.
- 4 Consultez le site www.philips.com/support pour vous renseigner sur la dernière version disponible pour le logiciel à l'aide du nom de fichier de ce produit.
- **5** Reportez-vous aux instructions de mise à niveau disponibles sur le site Web pour plus d'informations.

Remarque

• Nous vous recommandons de débrancher le cordon d'alimentation quelques secondes et de le rebrancher avant de remettre le produit sous tension.

## Entretien

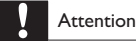

• N'utilisez jamais de solvants (benzène), diluants, nettoyants disponibles dans le commerce ou aérosols antistatiques destinés aux disques.

#### Nettoyage des disques

Essuyez le disque avec un chiffon en microfibre, en décrivant des mouvements en ligne droite du centre vers le bord.

## Caractéristiques techniques

#### Remarque

• Les caractéristiques techniques et la conception sont sujettes à modification sans notification préalable.

### USB

- Compatibilité : USB ultrarapide (2.0)
- Classe prise en charge : UMS (périphérique de stockage de masse USB)

## Vidéo

- Système TV : PAL/NTSC
- Sortie vidéo composite : 1 Vcàc 75 ohms
- Sortie vidéo composantes : 0,7 Vcàc 75 ohms
- Sortie HDMI : 480i, 480p, 576i, 576p, 720p,
- 1080i, 1080p
- Sortie péritel : connecteur péritel

## Audio

- Sortie stéréo analogique • Rapport signal/bruit (1 kHz) : > 100 dB
- (pondéré A)
- Plage dynamique (1 KHz) : > 90 dB (pondéré A)
- $Diaphonie (1 kHz) : > 100 dB$
- Distorsion/bruit (1 kHz) : > 85 dB
- MPEG MP3 : MPEG Audio L3
- Sortie péritel
- Sortie numérique
- Câble coaxial Sortie HDMI

## Unité principale

- Dimensions  $(I \times H \times P)$ : 360  $\times$  39  $\times$  209 mm
- Poids net : 1,45 kg

## Alimentation

- Tension d'alimentation : 230 V, 50 Hz
- Consommation : < 10 W
- Consommation en mode veille : < 0,45 W

#### Accessoires fournis

- Télécommande et piles
- Manuel d'utilisation
- Guide de mise en route

#### Caractéristiques des lasers

- Type : laser semiconducteur InGaAIP (DVD), AIGaAs (CD)
- Longueur d'on de : 658 nm (DVD), 790 nm (CD)
- Puissance : 7,0 mW (DVD), 10,0 mW (VCD/CD)
- Divergence de faisceau : 60 degrés

## 9 Dépannage

## Avertissement

• Risque de choc électrique. Ne retirez jamais le boîtier du produit.

Pour que votre garantie reste valide, n'essayez jamais de réparer le produit vous-même.

Français

En cas de problème lors de l'utilisation du produit, vérifiez les points suivants avant de faire appel au service d'assistance. Si le problème persiste, enregistrez votre produit et accédez à l'assistance sur www.philips.com/welcome.

Si vous contactez Philips, vous devrez préciser les numéros de modèle et de série de votre produit. Les numéros de série et de modèle sont indiqués à l'arrière de votre produit. Notez ces numéros ici :

N° de modèle \_\_\_\_\_\_\_\_\_\_\_\_\_\_\_\_\_\_\_\_\_\_\_\_\_\_

## N° de série \_\_\_\_\_\_\_\_\_\_\_\_\_\_\_\_\_\_\_\_\_\_\_\_\_\_\_

## Unité principale

#### Les boutons de l'unité ne fonctionnent pas.

• Débranchez le produit de la prise secteur pendant quelques minutes, puis connectez-la à nouveau.

#### Ne répond pas à la télécommande.

- Branchez le produit sur une prise secteur.
- Dirigez la télécommande vers le capteur infrarouge situé sur la face avant du produit.
- Insérez correctement les piles.
- Insérez de nouvelles piles dans la télécommande.

## Image

#### Absence d'image.

- Pour savoir comment sélectionner l'entrée correcte, reportez-vous au manuel d'utilisation de votre téléviseur. Changez de chaîne TV jusqu'à ce que l'écran Philips apparaisse.
- Si vous avez activé le balayage progressif ou modifié le paramètre Système TV, rétablissez le mode par défaut : 1) Appuyez sur  $\triangle$  pour ouvrir le logement du disque. 2) Appuyez sur la Touche numérique « 1 » (pour le balayage progressif) ou sur la Touche numérique « 3 » (pour le système TV).

#### Pas d'image en connexion HDMI.

- Si le produit est raccordé à un écran non autorisé au moyen d'un câble HDMI, il est possible que le signal audio/vidéo ne soit pas restitué.
- Vérifiez l'état du câble HDMI. Remplacez le câble HDMI.
- Si cela se produit lorsque vous changez la résolution vidéo HDMI, rétablissez le mode par défaut : 1) Appuyez sur ≜ pour ouvrir le logement du disque. 2) Appuyez sur la touche  $\overline{a}$  1 »

#### Son

#### Le téléviseur ne diffuse pas de son.

- Vérifiez que les câbles audio sont branchés sur l'entrée audio du téléviseur.
- Affectez l'entrée audio du téléviseur à l'entrée vidéo correspondante. Pour plus

d'informations, reportez-vous au manuel d'utilisation de votre téléviseur.

#### Les enceintes de l'appareil audio (système stéréo/ amplificateur/récepteur) ne diffusent pas de son.

- Vérifiez que les câbles audio sont branchés sur l'entrée audio de l'appareil audio.
- Réglez l'appareil audio sur la source d'entrée audio adéquate.

### Pas de son en connexion HDMI.

- Il est possible que la sortie HDMI ne produise pas de son si le périphérique connecté n'est pas compatible HDCP ou s'il est uniquement compatible DVI.
- Vérifiez que le réglage [Audio HDMI] est activé.

#### Aucun son pendant la lecture DivX.

Il est possible que le codec audio ne soit pas pris en charge par ce produit.

#### Lecture

#### Impossible de lire le disque.

- Le disque est très rayé, déformé ou sale. Remplacez ou nettoyez le disque.
- Utilisez un format de disque ou de fichier correct.

### Impossible de lire des fichiers vidéo DivX.

- Vérifiez que le fichier vidéo DivX est complet.
- Vérifiez que l'extension du nom de fichier est correcte.
- En raison d'un problème de droits numériques, la lecture des fichiers vidéo protégés contre copie (DRM) est impossible via une connexion vidéo analogique (par ex. composite, composantes ou péritel). Utilisez une connexion HDMI pour lire ces fichiers.

#### Le format d'image de l'écran ne correspond pas au réglage du téléviseur.

Le format d'image est fixe sur le disque.

#### Les sous-titres d'un DivX ne s'affichent pas

#### correctement.

- Vérifiez que le nom du fichier de sous-titres est identique au nom de fichier du film.
	- Sélectionnez le jeu de caractères correct. Appuyez sur **SETUP**.
		- Sélectionnez [Préférence Page] >
		- [Ss-titre DivX] dans le menu. Sélectionnez un jeu de caractères compatible avec les sous-titres.

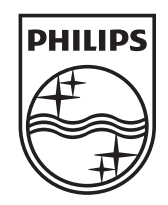

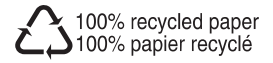

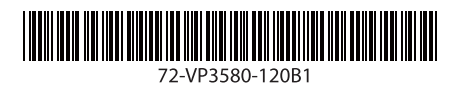

 $\overline{\phantom{0}}$ 

© 2010 Koninklijke Philips Electronics N.V. All rights reserved. DVP3580\_12\_UM\_V2.0\_1025

 $\sqrt{2}$